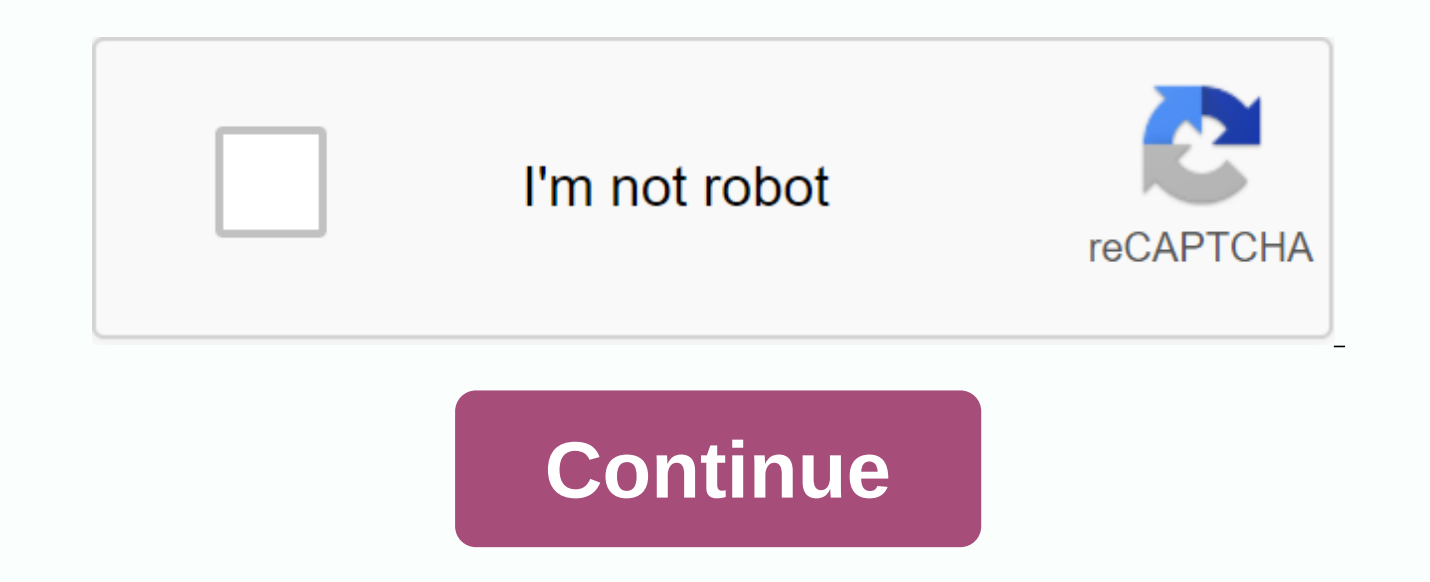

1v1 just build game

Update: Computer Hope by Computer Hope Alternative Video Game 08/31/2020, the game is software code designed to amout or educate individuals. Today, computer games and there are millions of different computer games that pe screenshot of a computer game known as Warcraft II by Blizzard. What is the genre of the game? Below is the most popular genre of games in alphabetical order. How are computer games made? Graphics in games that are not cre uses animations, or 3D modeling animation software is also used. How to create a computer program Related page cooldown, difficulty, gamers, game terms, game computers, Nintendo Switch, PlayStation, software, software term worth considering building your next game. This article describes what you need to put together a simple game using free and open source tools for WebGL. This is by no means a complete look at WebGL game development, but y car racing games. The rules are simple: reach the finish line as fast as possible and don't crash. Let's see how it's done. WebGL Racing Game: Simple but addictive. Anyone who is looking into the development of 3D applicat needed for this tutorial will find that it is very likely to be complicated very quickly. WebGL is a powerful API that provides JavaScript developers with direct access to graphics processing units (GPUs). However, this po primitives (such as rectangles and circles) with related visual attributes such as colors and gradients, you can manipulate buckets of 3D vertex data, set render states, and write and draw snippets of shader code almost in ES). Since there are few practical web development recipes, most programmers use one or more frameworks, toolkits, and libraries to make life easier. There are some open source WebGL libraries out there, but the most popul easy to use, has good performance and is well maintained. Perhaps a lot of the more famous WebGL demos you've seen were built using Three.js. To create a simple game, it's a great place to start. 3.js needs to draw 3D obje far beyond its mission. In most cases, the <a0To connect 3.js to a canvas element on a web page, add a DOM event handler, or dispatch an event to your own object, you need to add a layer of code above it. If you look at th everything replicates the same 100 lines of code and does those things. If you're like me, the first thing to do before writing a game is to package it all into reusable classes. I did exactly that with the Sim.js library, with many samples, and beyond all the code that combines Web pages with Three.js, Sim.js's main task is to implement an execution loop. Run loops are called continuously whenever the game is ready to render elements on the re-renders the scene to reflect these changes. sim-application.prototype.run-function() this.update(); this.renderer.render( this.scene, this.camera ); var This is a relatively new browser feature called requestAnimatFrame code that is called whenever the browser is ready to draw the page. If possible, the application should use the request animation frame () instead of the traditional setTimeout(). This feature is designed with rendering in used for drawing, and that all calls can be batched along with updates to other visual elements on the page. The Sim.js execution loop calls the update() method of the application that the developer overrides to implement class named THREE. WebGL rendering. Pass the render method a scene that represents the 3D object you want to draw and a camera that defines the viewpoint from which the scene was drawn. After rendering, register the execut AnimationFrame() is ready to draw. Now that we've put this basic framing in place, we have a skeleton to put the game together and an event pump to bring it to life. Let's draw something. Drawing graphicsThree.js provides with shading and lighting attributes, organize the scene into a hierarchy of objects, and specify the camera's perspective for rendering the scene. Our simple game uses all of these graphical elements. Art in a 3D scene: s cars and road signs, I've built art direction research during pre-production of the game. The idea of this study is to ensure that the visual elements match the artistic direction of a consistent style. I used bitmap image shippet of the code used to create the game environment implemented in the JavaScript class: The createGround() method creates a Three.js object that represents a sand desert floor and add it to a 3D scene. Loads a texture <a0> Textures </a0>, <a1> null; </a1>, <a2> var ground </a2>, and the new THREE. Mesh (new 3. plane geometry (Environment.GROUND\_LENGTH), new 3. Mesh Basic Material (Color: this.textureGround ? 0xffffff : 0xaaaaaaaa,ambien on map:texture)ground.rotation.x -Math.PI/2; ground.position.y .02 + Environment.GROUND Y; this is .app.scene.add (ground). this.ground Before you create a texture (also known as a texture map) that you want to apply. A te object. We will do it by calling 3. Pass the URL to a valid HTML image file (such as PNG or JPEG format). We also set some parameters to tell Three.js how to wrap the texture around the object. The image must be repeated m geometry. 3.js has a primitive shape type called 3. Planar geometry that represents a 2D rectangle in 3D space. To render geometry, you need a material that is an object that defines surface properties, such as colors and MeshBasicMaterial that renders surface properties without lighting, using only the specified color and texture. Pass the previously created texture as a map parameter for the material. To place geometry in a scene, it must Mesh. Run another one before adding the newly created mesh to the scene. By default, 3. The plane geometry is drawn off-screen toward the xy-plane viewer at z You must set the rotation.x property to a negative 90 degrees a are specified in radians. We also want to tweak the ground a little below the paved road, so offsetJust a little bit in the negative direction. Texture is a bitmap used to shade the surface of the 3D object, and finally yo scene by calling the add() method of the application's scene object (this.app.scene.add()). In a similar way, the game will create paved roads, guardrails, empty backgrounds and finish line signs using basic materials with ame will be pretty boring if the graphics are made up of only textured 2D planes. You need a good looking car or decorative elements such as road signs to add realism. I'm not a professional 3D modeler, so I went online to TurboSquid, a service that allows you to upload and download 3D models created in various professional packages. Some turboSquid models are free, while others are relatively inexpensive. I was able to find a good model of really nice model of route sign for California's historic Highway 66. This project uses models saved in the popular Wavefront OBJ format (.obj file extension). 3.js provides command-line tools for converting OBJ files writ line: python <path-to-three.js&gt;/utils/exporters/convert obj three.py -i &lt;input-file&gt;.obj -o &lt;output-file&gt;.is model can be converted and loaded into the game using three. JSON Loader: var That;var Loader function handleLoaded() when the JSON file is downloaded and the 3D data is parsed. handleLoaded() adds a newly loaded 3D model (returned in data) to the scene. Model Previewer is used to test the model before loading it i lifetime, we need to be able to animate objects in the scene. If you get too close, the car will bounce off the guardrail and you will have to crash if you bump into another car. You also want to animate some elements in t moving sky. Let's take a look at how to animate the behavior of a car accident. Use the most basic animation style, called key frame animation or key framing uses animation time values between an array of keys (the start o such as the position and rotation of the object. In key framing, values are provided only at key points and not at all frames in the animation. </output-file&gt;&lt;/input-file&gt;&lt;/input-file&gt;&lt;/path-to-three.j Three.js has a key frame animation class in the library, but it has been found to be a bit difficult to use for simple animation tasks. I wrote my own little keyframe utility. Here's the animation code for the Car class of Sim.Keyframe Animator; this.crash Animator.init ([ Interps: Key: Car.crash Position Key, Values: Car.crashPositionValues,Target:this.mesh.positionKeys,Value:Car.crashRotationValues,Target:this.mesh.rotationValues,Target:th this.crashAnimaator.stop(; Car.Crash Position Key, [0, .25, .75, 1]; Car.crashPositionValues y: 0, z : 0, x: 0, y: 1, z: -1, 0, z: -2, 0, z: Math.PI, y: 0, z: Math.PI, 2, y: 0, z: Math.PI, 2, Car.crash animation time y: Ma crash position value, crash rotation key, crash rotation value property) by initializing the interpolation key and value of the car's position and rotation. Each rendering cycle, sim. KeyFrameAnimar updates the position an (the net effect of the car rolling space). The animation runs for two seconds crash animation time specified in the <a0> Duration </a0> property. When the game engine detects a collision between a player's car and a non-pl collisions using keyframe animation We use different techniques to animate the moving sky and roads. Ultimately, animation is changing the value of an object over time. Key framing is one way to do it. Another way is to up update() method that is called each time through the application's execution loop. When you return to the environment class, you will see that the update() method is used to animate the moving sky and roads. if (this.app.r offsets of x and y move the texture, so if you animate this property over time, it scrolls left, right, up, and down, respectively. Now it's time to write the game engine and controls, that we have a complete scene, a dece Election and termination conditions. First, the collision test: RacingGame.prototype.testColision, function () (Player Post.x > (Environment.ROAD WIDTH/2)) (Player Post.x < - (Environment.ROAD WIDTH/2) (Player Activi (); this.player.object3D.position.x +. (dist < RacingGame.COLLIDE RADIUS) For speed, the engine uses a simple 2D calculation to test for collisions with any of the quardrails. Check the X-axis (horizontal) position of t so you need to know if a player's car is within a certain distance. 3.js Vector3 object provides a distance To() method to calculate it for us. A car as a character of Player. If the keyboard key drives the car and a colli from the quardrail, or exit the game with a crash. Well, we'll test the exit condition. We've either already crashed a player's car in another car or got to the finish line and won. See Method Crash () and Finish Game () b RacingGame.STATE CRASHED this.showResults(this.showResults) (i - 0: i &lt: len: i++) This.carslil.stop(RacingGame.STATE COMPLETE: What you touched on the camera update destination is a camera that has not vet been describe viewpoints in a 3D scene. In this game, the third party's point of view, that is, the camera is always looking at the shoulder of our character, in this case the car moves in response to the keyboard, it is necessary to ma handles this: player.prototype.updateCamera. Vector 3 (Player.CAMERA OFFSET X, Player.CAMERA OFFSET Y, Player.CAMERA OFFSET Z); camera pos.addSelf (this object 3D.position); this is the camera.position.copy (camera post); Three is camera has actionable position and rotation properties. Update Camera () will create a new THREE. A Vector3 object initialized with an offset value to the player's car position, copy the sum to the camera's positi not done. We want to see if the camera is looking at the right place. Call the camera object's special methods and use lookAt() to point the camera at the object's position. As a result, the camera will always be at a cert result overlay and head-up display just in the beginning of building this simple game, we only scratched the surface of the game development in WebGL. Still, let's take a few important topics: run loop;3.js to draw graphic procedure texture updates. Create actions and interactions, including collisions and camera movements. These topics represent the tip of a very large iceberg. I highly recommend that you explore what is under it. Happy Cod 241. Read these!